# **CABLE-MATE ver5.06**

## **1: Check disconnection time**

**Step 1.** From the Options drop-down box choose whether to use measured values of  $R1 + R2$ , calculate  $R1 + R2$  values for Standard cables, calculate  $R1 + R2$  values for Twin & Earth, or to calculate  $R1 + R2$  for SWA cables using the Armouring as a CPC

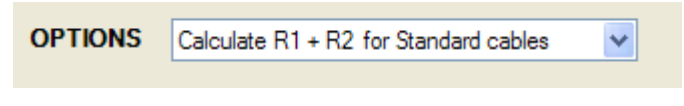

### **TO CALCULATE R1 + R2 FOR STANDARD CABLES**

**Step 2**. Enter the 'Supply side impedance Ze' into the box, if not known use one of the default values given for the correct supply type.

**Step 3**. Select the 'Phase conductor size' from the drop down box.

**Step 4**. Select the 'Earth conductor size' from the drop down box.

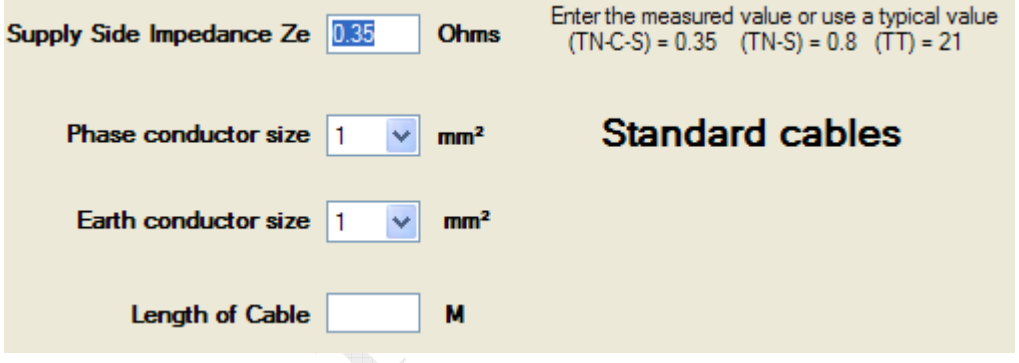

**Step 5**. Enter the 'Length of Cable' into the box. Go to **Step 7** 

## **TO CALCULATE R1 + R2 FOR TWIN & EARTH CABLES**

**Step 2**. Enter the 'Supply side impedance Ze' into the box, if not known use one of the default values given for the correct supply type.

**Step 3**. Select the 'Phase conductor size' from the drop down box, the Earth conductor size will automatically be entered.

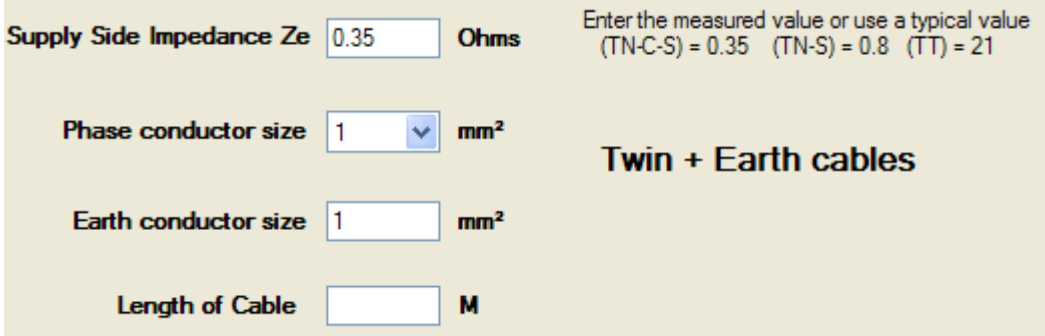

**Step 5**. Enter the 'Length of Cable' into the box. Go to **Step 7** 

© jarsoftelectrical.com www.jarsoftelectrical.com

#### **TO CALCULATE R1 + R2 FOR SWA CABLES using Armour as a CPC**

**Step 2**. Enter the 'Supply side impedance Ze' into the box, if not known use one of the default values given for the correct supply type.

**Step3**. Select either PVC or Thermosetting SWA (Thermosetting SWA is calculated to a max operating temperature of 70ºC)

**Step 4**. Select the 'SWA – number of cores' from the drop down box.

**Step 5**. Select the 'SWA – conductor size' from the drop down box.

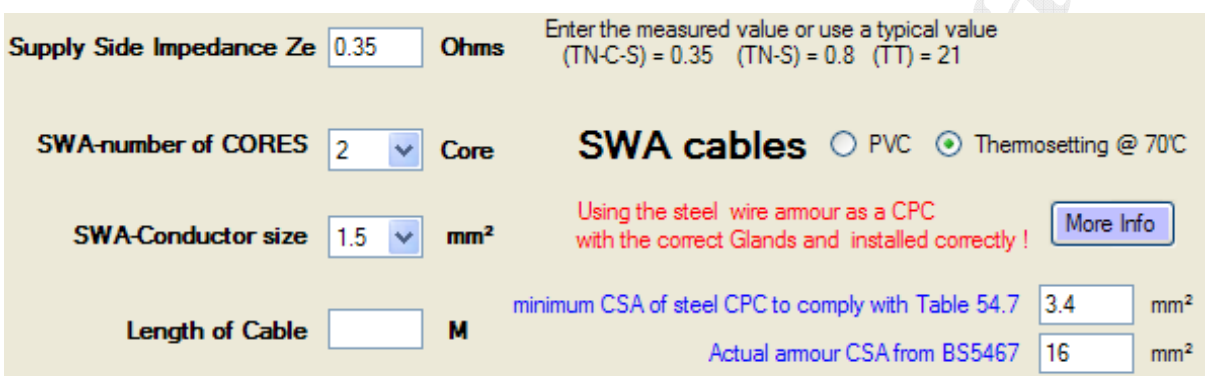

**Step 6**. Enter the 'Length of Cable' into the box. Go to **Step 7**

### **TO USE MEASURED VALUES OF R1 + R2**

**Step 2**. Enter the 'Supply side impedance Ze' into the box, if not known use one of the default values given for the correct supply type

**Step 3**. Enter your measured value of R1 + R2 in the box.

- 1

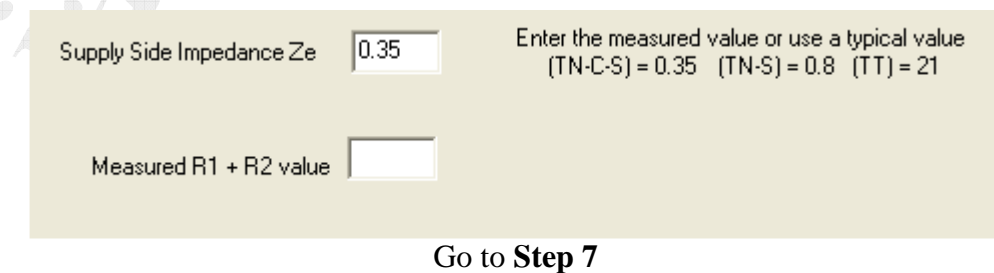

**Step 7**. Choose a 'Protective device type' from the drop down box.

**Step 8**. Select a 'Rating' value for the chosen protective device from the drop down box.

> © jarsoftelectrical.com www.jarsoftelectrical.com

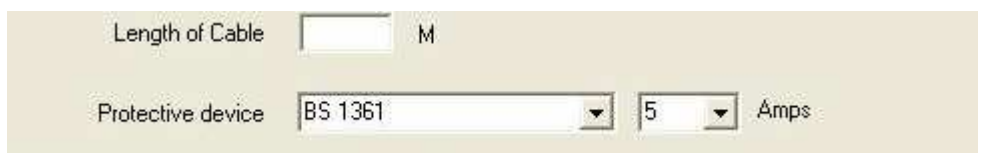

**Step 9**.Use the drop down box to select the required 'Max Disconnection time' as stated in the  $17<sup>th</sup>$  edition Regulations.

**Step 10**. Use the drop down box to select the 'Max cable operating temp' depending on the type of cable insulation. (SWA cable is set at 70ºC MAX)

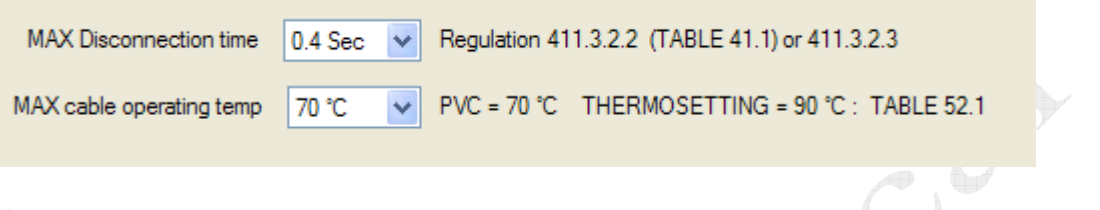

**Step 11**. Choose either to use the 80% values of Zs for comparison as per APPENDIX 12 or the Maximum permissible values of Zs.

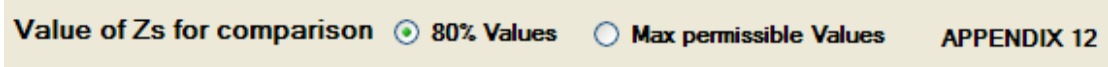

**Step 12**. Press the 'Calc' button to calculate the actual earth fault loop impedance Zs, and to compare this value with the choice of Zs for comparison.

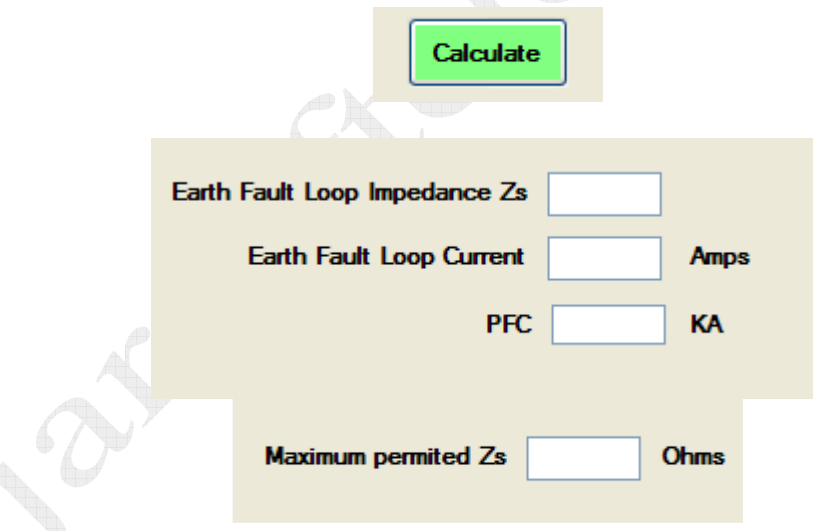

4

**Step 13**. If the calculated (or measured) value of earth fault loop impedance Zs is less than the Max or 80% permitted value (or measured value) then a TICK icon and message will show

If the calculated value of earth fault loop impedance Zs is greater than the Max or 80% permitted value then a NO icon and message will show

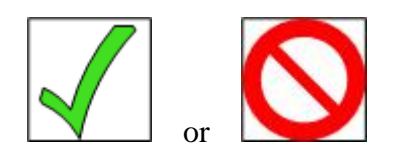

© jarsoftelectrical.com www.jarsoftelectrical.com If at any time you change any of the values, you will have to recalculate the Disconnection time again.

**Step 14**. To print out a copy of the calculations press the '**Print**' button. This will display the Print page.

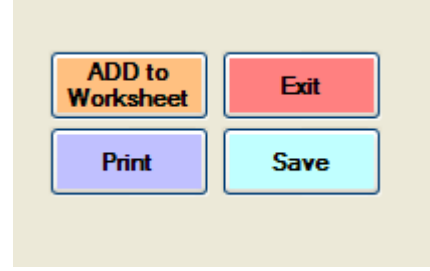

The '**Print**' button will only show if the calculations have been done first!

The '**Save**' button will allow you to save a copy or the results as a TEXT file. The TEXT file can be opened with most word processor programs and can be 'copied and pasted' into reports or write-ups. Wherever possible, the relevant  $17<sup>th</sup>$  edition Regulations are quoted

This software is 'as is'; I accept NO responsibility for ANY CALCULATIONS, RESULTS or WORK based on this software.

## **If in doubt consult a qualified Electrician**